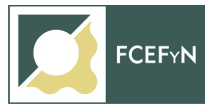

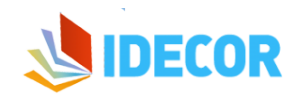

# **Capacitación en Herramientas GIS y uso de Mapas Córdoba para Municipios**

**Guía N°1**

## **SIG. Proyecciones cartográficas. Sistemas de Coordenadas. Escalas. Modelos ráster y vectorial**

**2023**

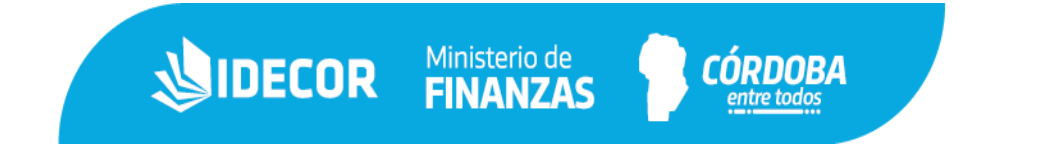

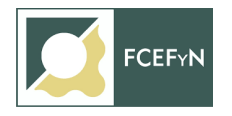

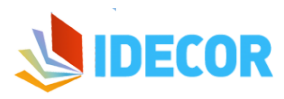

### **Índice**

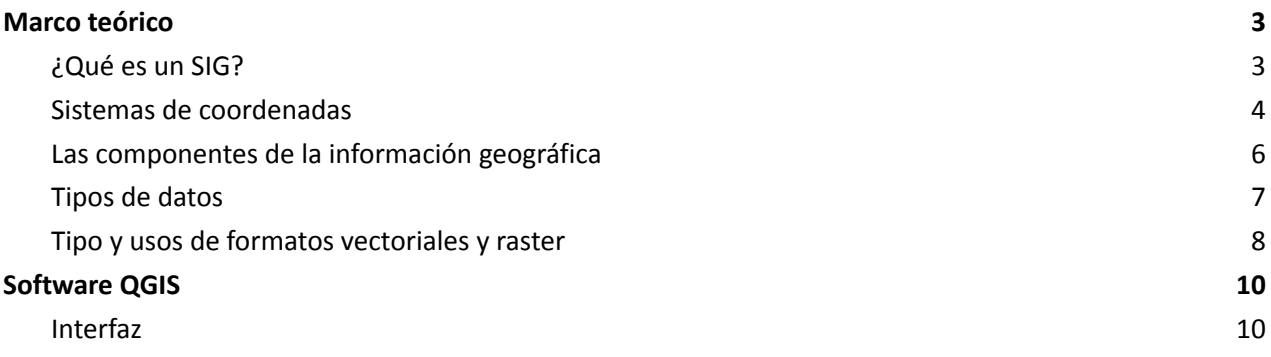

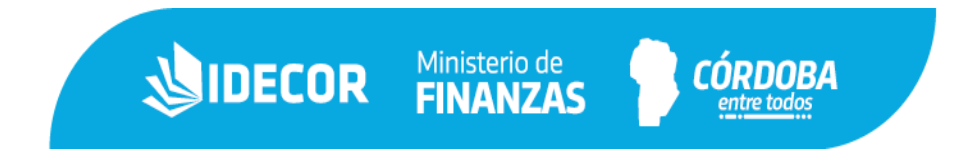

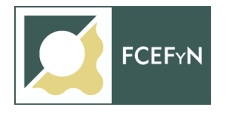

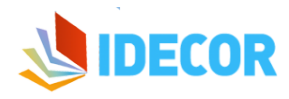

<span id="page-2-0"></span>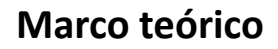

#### <span id="page-2-1"></span>**¿Qué es un SIG?**

La mayor parte de la información que manejamos en cualquier tipo de disciplina está **georreferenciada**. Es decir, se trata de información a la cual puede asignarse una posición geográfica, un SIG es, fundamentalmente, una herramienta para trabajar con información georreferenciada.

Las **herramientas SIG** permiten visualizar y almacenar datos geográficos en un ordenador personal. Otras de las labores donde un SIG demuestra su utilidad es en el análisis. Los datos geográficos pueden ser objeto de gran número de distintos análisis, y la capacidad de cómputo de un ordenador es necesaria para muchos de ellos. La herramienta idónea para implementar estos algoritmos y operaciones de análisis espacial es el SIG.

Y, por supuesto, un SIG conectado a un periférico de impresión permite generar una versión analógica a partir de la información con la que se trabaja, teniendo la capacidad de crear cartografía en papel cuando así se requiera.

Resumiendo, un SIG ha de permitir la realización las siguientes operaciones:

Lectura, edición, almacenamiento y, en términos generales, gestión de datos espaciales, que incluye análisis de dichos datos (esto puede incluir desde consultas sencillas a la elaboración de complejos modelos), hasta la generación de resultados tales como mapas, informes, gráficos, etc.

Otra forma distinta de ver el sistema SIG es atendiendo a los **elementos básicos** que lo componen. Cinco son los elementos principales que se contemplan tradicionalmente en este aspecto:

- **Datos**. Los datos son la materia prima necesaria para el trabajo en un SIG, y los que contienen la información geográfica vital para la propia existencia de los SIG.
- **Métodos**. Un conjunto de formulaciones y metodologías a aplicar sobre los datos.
- **Software**. Es necesaria una aplicación informática que pueda trabajar con los datos e implemente los métodos anteriores.
- **Hardware**. El equipo necesario para ejecutar el software.
- **Personas**. Las personas son las encargadas de diseñar y utilizar el software, siendo el motor del sistema SIG.

**SIDECOR** Ministerio de

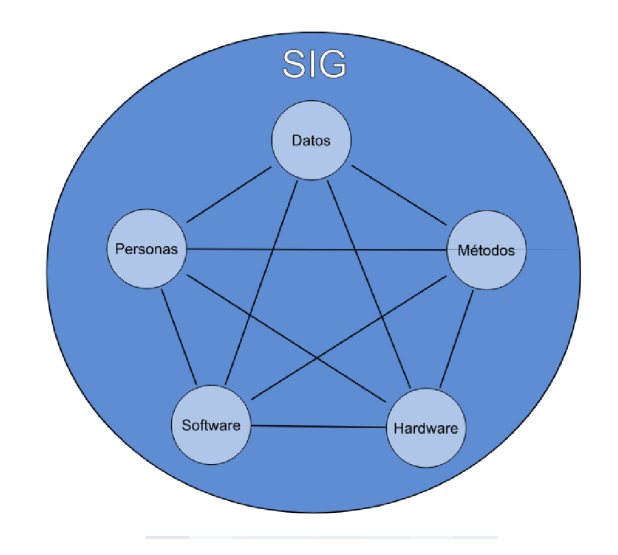

3

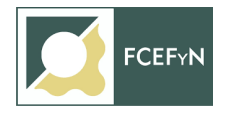

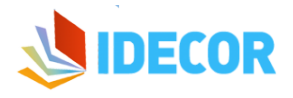

<span id="page-3-0"></span>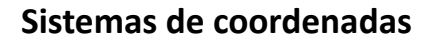

La característica principal de la información georreferenciada es que tiene una **localización** en el espacio, particularmente en el espacio terrestre. Esta localización se ha de dar por medio de unas **coordenadas** que la definan de forma adecuada, lo cual implica la necesidad de establecer un **sistema** en base al cual expresar dichas coordenadas.

La **geodesia** es la ciencia encargada de proveer el marco teórico en el que fundamentar todo lo anterior, y es una disciplina compleja con diversas ramas de estudio. Todas ellas responden al objetivo básico de estudiar la **forma de la Tierra**, ya que debemos saber cómo es la Tierra para poder localizar puntos sobre su superficie.

#### LA TIERRA SE PUEDE APROXIMAR A UNA FIGURA GEOMÉTRICA UNIFORME.

1ª aproximación: la esfera. 2<sup>ª</sup> aproximación: el elipsoide. 3<sup>ª</sup> aproximación: el geoide.

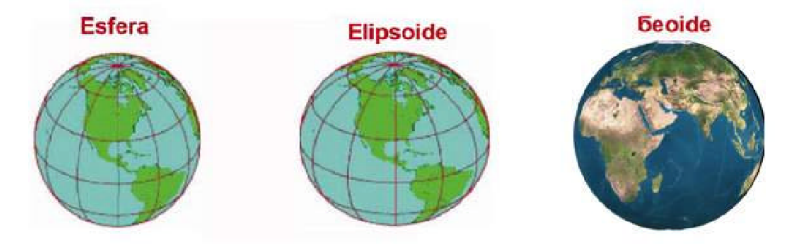

#### *Aproximaciones sobre la forma de la tierra*

En la actualidad, los SIG han hecho que la información geográfica tenga en muchos casos carácter global y cubriendo grandes extensiones o incluso la totalidad del planeta. Esto obliga más que nunca a hacer hincapié en los fundamentos geodésicos que resultan básicos para que toda esa información pueda manejarse correctamente, siendo de interés para cualquier usuario de SIG, con independencia de su escala de trabajo.

Otro aspecto básico a la hora de trabajar en un SIG son las denominadas **proyecciones cartográficas**. Estas permiten transformar las coordenadas sobre la superficie curva de la Tierra en coordenadas sobre una superficie plana. Esto es necesario para poder representarlas en un soporte plano tal como puede ser un mapa o la pantalla del ordenador, así como para poder analizarlas de forma más simple.

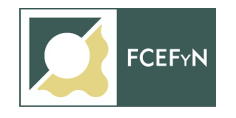

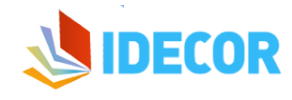

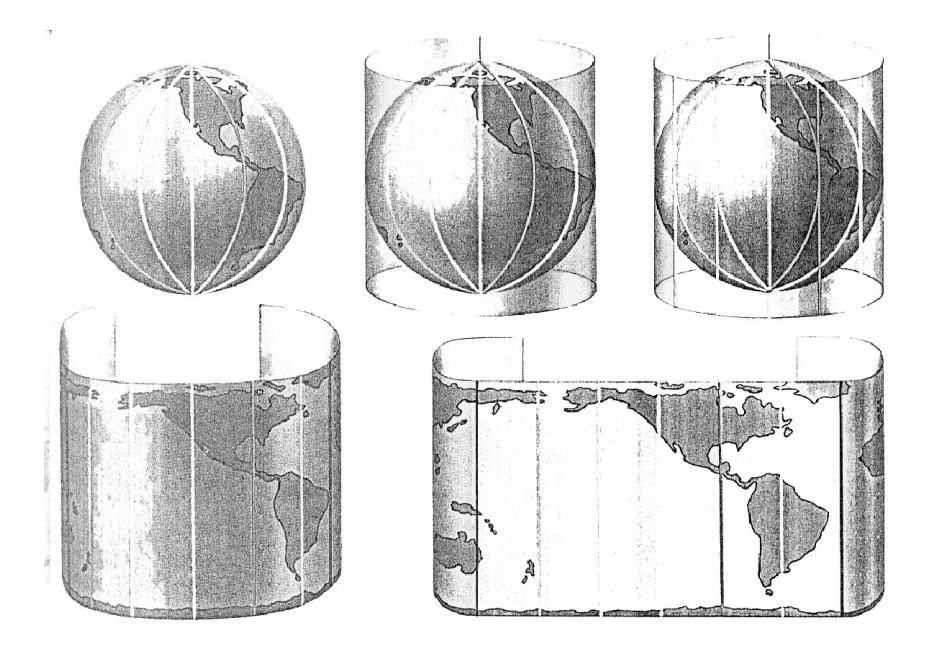

*Proyección de la tierra hacia una superficie plana*

Con los elementos de la geodesia y las proyecciones cartográficas ya podemos elaborar cartografía y estamos en condiciones de trabajar con la información georreferenciada. No obstante, existen ciertos conceptos relativos a esa cartografía que resultan de suma importancia y deben conocerse antes de abordar esas tareas. El más importante de ellos es la **escala**, es decir, la relación entre el tamaño real de aquello que representamos y su tamaño en la representación, la cual constituye un factor básico de toda información cartográfica. Por ejemplo, una escala 1:50000 significa que una unidad de distancia medida sobre el mapa representa 50000 unidades sobre el terreno; esto es: un centímetro en el mapa representa 50000 cm en el terreno (si lo transformamos a metros, son 500). Cuando se habla de mapas de escala chica o pequeña, se hace referencia a mapas que abarcan grandes extensiones de terreno, por lo general con poco detalle, mientras que cuando se mencionan mapas de escala grande estos representan terrenos de menores tamaños pero representados con gran cantidad de detalles.

La geodesia se encarga de estudiar la forma de la Tierra, con objeto de posteriormente poder localizar de forma precisa los puntos sobre esta mediante un sistema de coordenadas. Dos conceptos básicos en geodesia son el **geoide** y el **elipsoide**, superficies de referencia que modelizan la forma de la Tierra. El primero es la superficie formada por los puntos en los que el campo gravitatorio tiene una misma intensidad, y se obtiene prolongando la superficie de los océanos en reposo bajo la superficie terrestre. El segundo es un objeto definido por una ecuación y una serie de parámetros, que permite asimilar la Tierra a una superficie matemática.

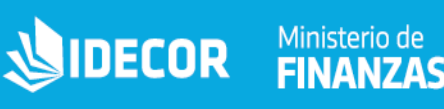

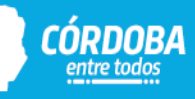

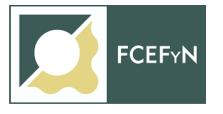

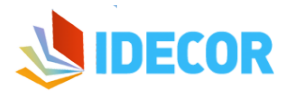

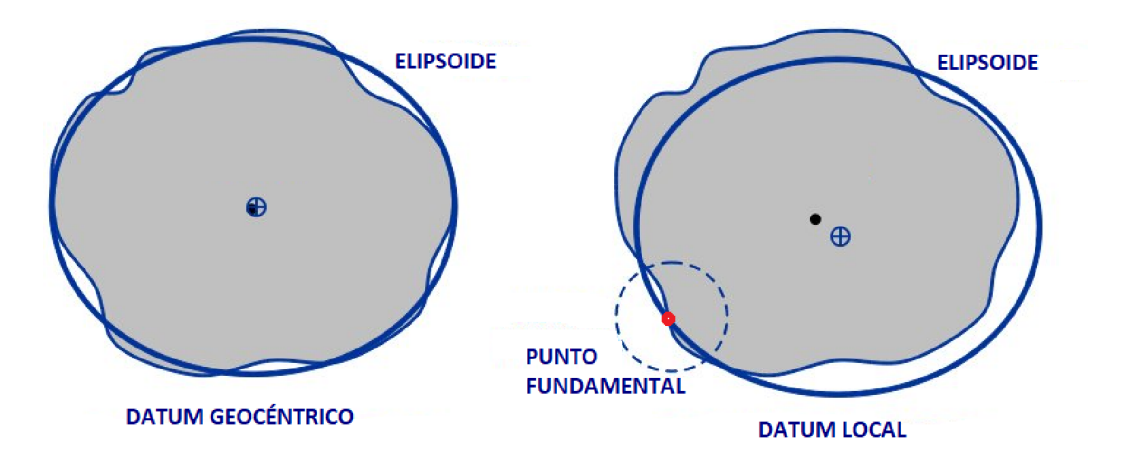

#### *Datum geocéntrico y local*

El conjunto de un elipsoide y un punto de tangencia con la superficie terrestre (Punto Fundamental), forma un **datum**. Los datum se dividen en **locales** y **geocéntricos**: como se ve en la figura anterior, un datum local se define a partir de un elipsoide y un punto fundamental donde la tierra y el elipsoide son tangentes; mientras que en un datum geocéntrico ese punto coincide con el centro de masas de la tierra (cuya posición es teórica y modelada).

Para asignar coordenadas a un punto en función de los elementos anteriores es necesario definir un **sistema de referencia**. Las **coordenadas geográficas** han sido utilizadas tradicionalmente, y son de utilidad para grandes zonas. Otro tipo de coordenadas más intuitivas son las **cartesianas**, y para su obtención se requiere el concurso de una proyección cartográfica que convierte coordenadas espaciales en **coordenadas planas**. Hay muchos tipos de proyecciones, siendo el sistema **UTM** uno de los más extendidos.

#### <span id="page-5-0"></span>**Las componentes de la información geográfica**

Comprender la **información geográfica** es vital para poder capturar dicha información e incorporarla a un SIG. En líneas generales, podemos dividirla en dos componentes principales: **componente espacial** y **componente temática**.

El componente espacial hace referencia a la **posición** dentro de un sistema de referencia establecido. Esta componente es la que hace que la información pueda calificarse como geográfica, ya que sin ella no se tiene una localización, y por tanto el marco geográfico no existe. *La componente espacial responde a la pregunta ¿dónde?*

Por su parte, *la componente temática responde a la pregunta ¿qué?* y va invariablemente unida a la anterior. En la localización establecida por la componente espacial, tiene lugar algún proceso o aparece algún fenómeno dado. La naturaleza de dicho fenómeno y sus características particulares quedan establecidas por la componente temática.

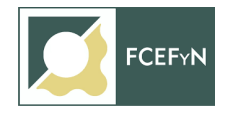

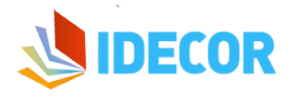

<span id="page-6-0"></span>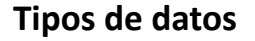

Para un mismo tipo de información existen diversas alternativas en cuanto a la forma de materializar la realidad y plasmar el **modelo geográfico concreto**. Estas formas las podemos clasificar en dos grupos principales: modelo de representación **ráster** y modelo de representación **vectorial**.

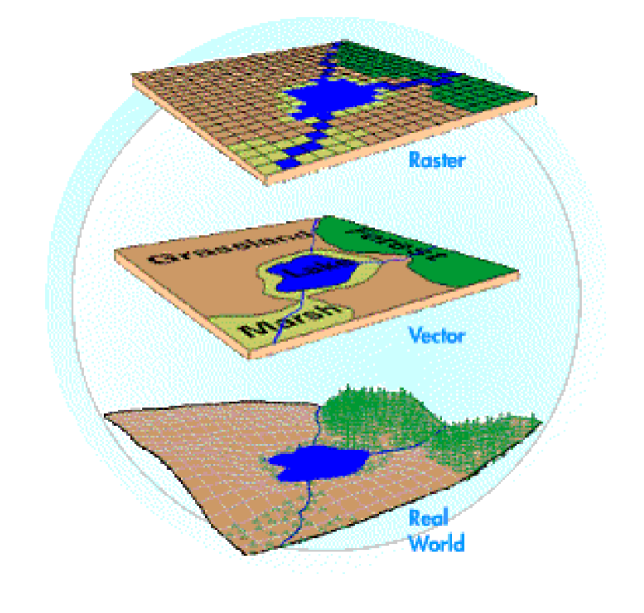

*Modelos ráster y vectorial*

En líneas generales podemos decir que el modelo ráster se basa en una división sistemática del espacio, la cual cubre todo este, caracterizándolo como un conjunto de unidades elementales.

El modelo vectorial, por su parte, no divide el espacio completamente, sino que lo define mediante una serie de elementos geométricos con valores asociados, siendo la disposición de estos no sistemática, sino guardando relación con los objetos geográficos presentes en la zona de estudio.

En un principio, puede pensarse que el modelo ráster se asemeja al modelo geográfico de campos, mientras que el vectorial concuerda con el de entidades discretas.

En el modelo ráster, la zona de estudio se divide de forma sistemática en una serie de unidades mínimas, denominadas habitualmente **celdas**, y para cada una de estas se recoge la información pertinente que la describe.

En el modelo vectorial, no existen unidades fundamentales que dividen la zona recogida, sino que se recoge la variabilidad y características de esta mediante **entidades geométricas**, para cada una de las cuales dichas características son constantes.

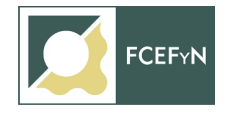

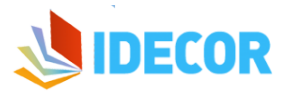

#### <span id="page-7-0"></span>**Tipo y usos de formatos vectoriales y raster**

- **Shapefile**: Formato propiedad de ESRI aunque es posible de encontrar en todos los SIG. Está compuesto por varios archivos pero desde un SIG se leen como un único archivo. Esos archivos individuales son: el .shp que almacena las entidades geométricas, el .shx que almacena el índice de las entidades geométricas, el .dbf que es la base de datos, en formato dBASE, el .prj que contiene los parámetros de georreferencia. Opcionalmente el shape puede tener archivos .sbn, .sbx, .fbn, .fbx .ain, y .aih.
- KML/KMZ: Desarrollado para Google Earth, desde el año 2008 KML es estándar de la OGC (Open Geospatial Consortium). KML (Keyhole Markup Language) es un lenguaje de marcado basado en XML para representar datos geográficos en tres dimensiones. Los ficheros KML suelen distribuirse comprimidos como ficheros KMZ, que además pueden guardar archivos de imágenes y otra información asociada.
- **CAD**: El DWG es el formato del programa AutoCAD. Para facilitar la lectura de este tipo de archivos por parte de otros programas se utiliza un archivo de intercambio: el DXF (Drawing eXchange File). Por su parte, DGN es la competencia del formato DWG de Autodesk. DGN es el nombre que se utiliza para formatos de archivos CAD compatibles con MicroStation de Bentley Systems.Todos los archivos se pueden convertir a otros formatos, como a shapefile y georreferenciarlo, para ser utilizados en cartografía.
- **Bases de datos espaciales**: Pueden ser una geodatabase personal o de archivos de ESRI (PostgreSQL + PostGIS, Oracle Spatial, mySQL, etc). La combinación de soporte para usuarios múltiples, consultas complejas ad hoc, y el rendimiento con grandes conjuntos de datos son los que establecen que las bases de datos espaciales superen al tradicional shapefile.
- **CSV/GeoCSV**: Un archivo formato CSV (comma-separated values) representa datos en forma de tabla. Útil para almacenar información alfanumérica (coordenadas, por ejemplo) para posteriormente crear una capa. La ventaja es que estos ficheros ocupan poco espacio y es fácil compartirlos.
- **GML/XML:** GML (Geography Markup Language) es el estándar XML de la OGC para representar información de elementos espaciales. El formato de intercambio de los metadatos es XML, un lenguaje de marcas extensible. Uno de los principales problemas de este lenguaje de marcas es que existe la imposibilidad de descargar un documento GML desde un servicio web (servidor) distinto del que la aplicación web fue descargada (problema denominado Cross-Domain).

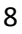

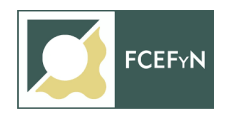

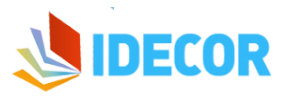

- **GPX**: GPX o GPS eXchange Format (Formato de Intercambio GPS) es un esquema XML pensado para transferir datos GPS entre aplicaciones. Se puede usar para describir puntos (waypoints), recorridos (tracks), y rutas (routes).
- **● GeoPackage:** GeoPackage es un formato compacto y abierto para datos espaciales vectoriales y raster, que se basa en estándares del **Open Geospatial Consortium** (OGC) y está construido sobre la base de **SQLite**, de modo que son interoperables en todos los entornos. El archivo GeoPackage es una base de datos personal que soporta índices espaciales de modo que incrementa la performance, tanto en consultas como la visualización en los SIG Desktop.
- **Otros**: MapBox Vector Tiles (MVT), GeoRSS, GeoJSON/TopoJSON,, MapInfo File, etc.

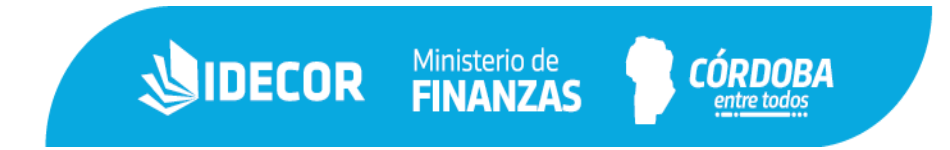

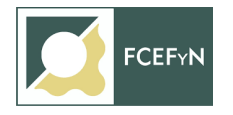

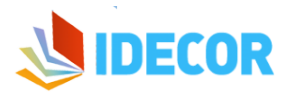

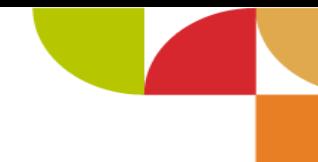

#### <span id="page-9-0"></span>**Software QGIS**

QGIS es un Sistema de Información Geográfica (SIG) de Código Abierto licenciado bajo GNU - General Public License. Crea, edita, visualiza, analiza y publica información geoespacial.

Las grandes ventajas de este software son:

- Vinculación con Bases de datos PostgreSQL, PostGIS.
- Soporte de archivos vectoriales como: Shapefile, ArcInfo coverages, MapInfo, GRASS GIS, DXF, etc.
- Visualización y procesamiento de datos ráster.
- Repositorio de complementos muy variado.
- Gran comunidad de usuarios a nivel global y actualizaciones permanentes.

#### <span id="page-9-1"></span>**Interfaz**

Al iniciar QGIS nos aparecerá la siguiente ventana:

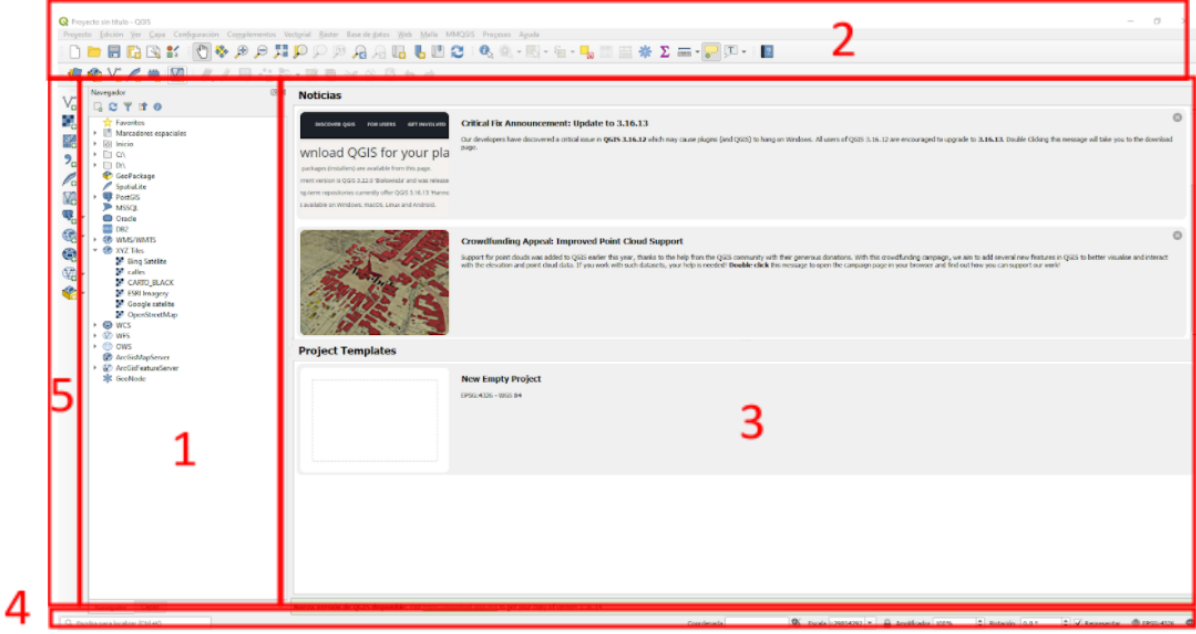

Los elementos identificados en la figura superior son:

**SIDECOR** Ministerio de

- 1 Panel navegador / Panel de capas
- 2 Barras de herramientas
- 3 Lienzo del mapa
- 4 Barra de estado
- 5 Barra lateral de administrador de capas

**CÓRDORA** 

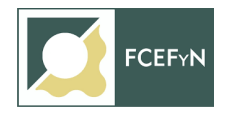

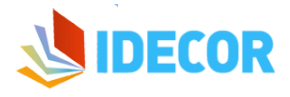

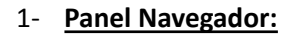

Permite navegar, buscar, inspeccionar, copiar y cargar aquellos recursos que son compatibles con QGIS.

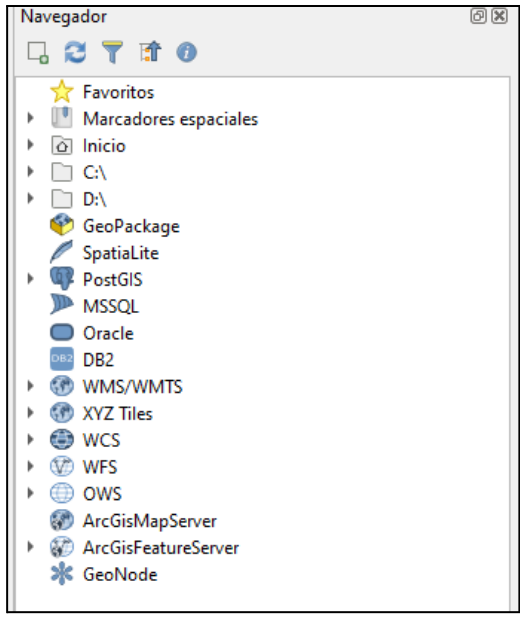

El **panel del navegador** se organiza jerárquicamente con algunas entradas fijas que a su vez pueden poseer unos submenúes para elegir entre las diferentes opciones que ofrecen dichas herramientas.

Las **entradas** de nodo se expanden haciendo click en a la izquierda del nombre de la entrada.

Una **rama** se contrae haciendo click en  $\sqrt{\ }$ .

El botón **contrae todas las entradas de nivel superior.** 

**QGIS** a su vez permite trabajar con: datos de formato Geopackage, conexiones a base de datos de SpatiaLite,

conexiones a Base de Datos PostGIS, conexiones Microsoft SQL Server, conexiones IBM DB2 database, Web Map Services (WMS) y Web Map Tile Services (WMTS), Servicios de teselas vectoriales, Web Coverage Services, Web Feature Services (WFS) y OGC AP, servicio de Mapa de ArcGIS, servicio de Entidades ArcGIS, conexión a GeoNode.

**Panel de Capas:** permitirá visualizar y administrar todas las capas cargadas en el proyecto.

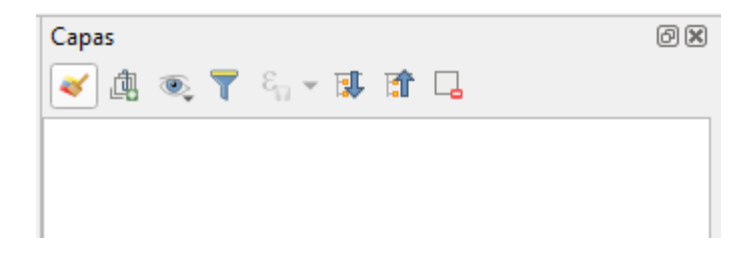

#### **2- Barra de herramientas**

Para un acceso más rápido se puede elegir dentro del conjunto de herramientas, las más utilizadas, y sumarlas al entorno como barras de herramientas.

Una de las más importantes es la barra de navegación, posee herramientas para interactuar con la vista del mapa.

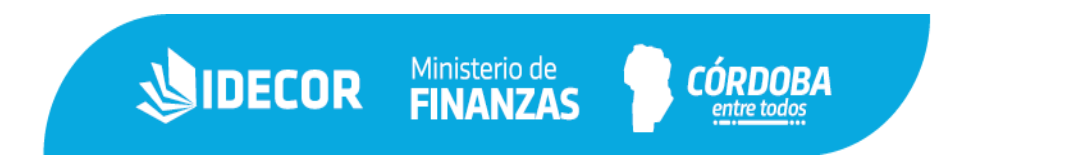

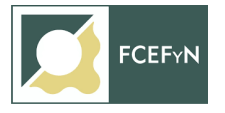

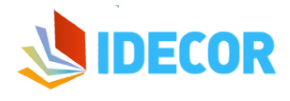

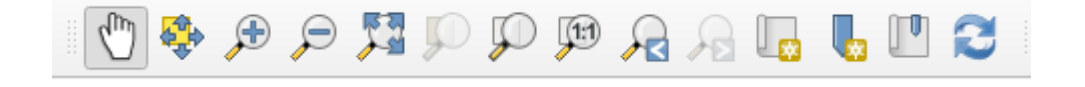

Para desplazarse de una sector a otro se usa el botón (las teclas de flecha, moviendo el mouse mientras mantiene presionado el botón izquierdo del ratón, mantenido el botón central del ratón o la rueda pulsada.

Se puede acercar y alejar, con las correspondientes herramientas  $\sum_{\text{z}}^{\text{z}}$  zoom In y  $\sum_{\text{z}}^{\text{z}}$  zoom Out. Esto también se realiza girando la rueda hacia adelante para acercar y hacia atrás para alejar. El zoom se centra en la posición del cursor del mouse.

Se puede ampliar al máximo el zoom, de las capas cargadas ( $\blacklozenge$  <sup>zoom Full</sup>), a la extensión de una capa ( <sup>Zoom to Layer</sup>) o a la extensión de entidades seleccionadas ( $\overline{\mathscr{P}}$ <sup>zoom to Selection</sup>).

#### **3- Lienzo del mapa**

Aquí es donde se muestra el contenido del mapa. En el mismo se van a ver reflejado únicamente aquellas capas que se encuentren activadas desde el panel de capas. En el lienzo también podemos ir modificando la escala de visión con el scroll del mouse.

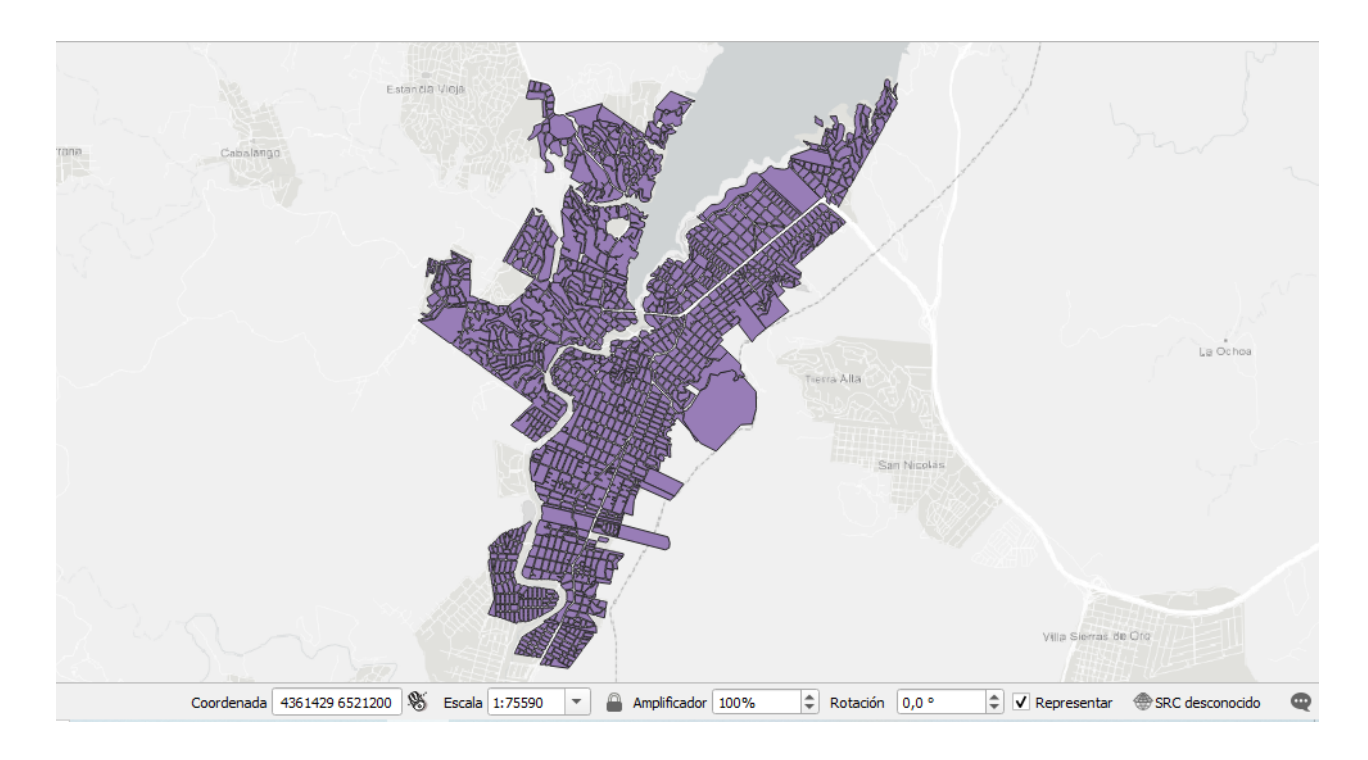

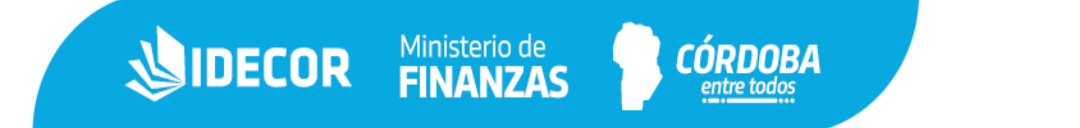

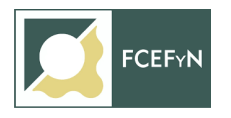

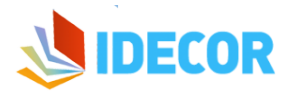

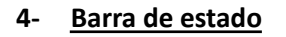

Proporciona información general sobre la vista del mapa y las acciones procesadas o disponibles, además ofrece herramientas para administrar la vista del mapa.

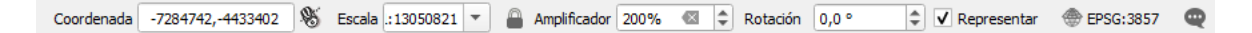

La opción "Coordenada" muestra la posición actual del mouse, siguiéndola mientras se mueve por la vista del mapa.

Junto a la pantalla de coordenadas, encontrará la pantalla "Escala", muestra la escala de la vista del mapa. Hay un selector de escala, que le permite elegir entre escalas predefinidas.

El botón **EPSG:code** muestra el Sistema de Referencia de Coordenadas del proyecto actual.

Nota: Si a usted no le aparece puede activarlos, haciendo click derecho en cualquier parte de la barra superior y tildar las opciones.

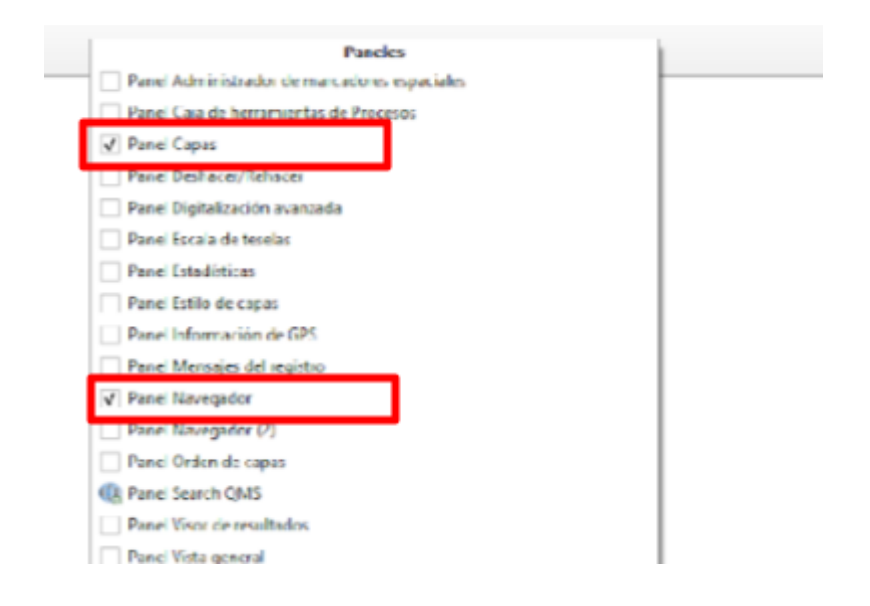

#### **5- Barra lateral de administrador de capas**

Las barras de herramientas proporcionan acceso a la mayoría de las funciones en los menús, además de herramientas adicionales para interactuar con el mapa.

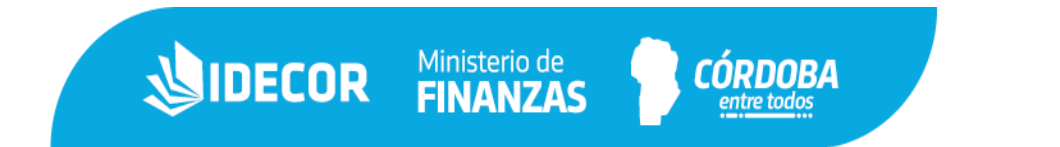

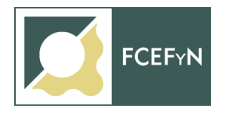

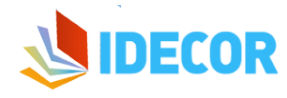

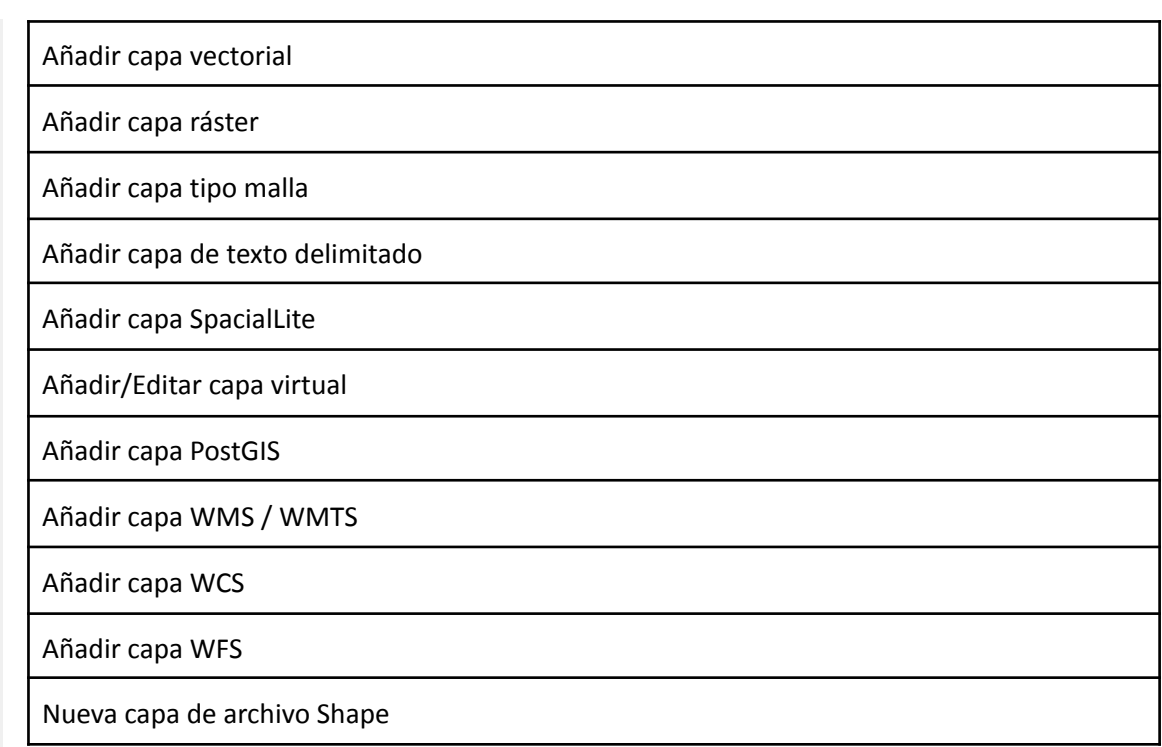

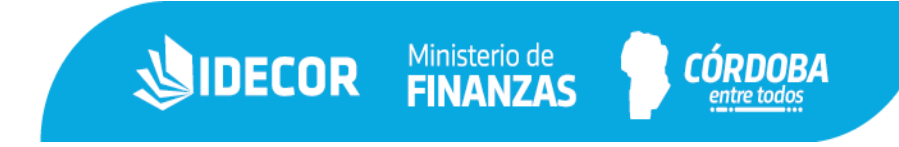